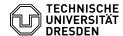

## Requesting a personal certificate

10.05.2024 16:58:17

## **FAQ-Artikel-Ausdruck**

| Kategorie: | IT-Sicherheit & Anmeldung an Diensten::PKI-Zertifikate | Bewertungen:           | 0                     |
|------------|--------------------------------------------------------|------------------------|-----------------------|
| Status:    | öffentlich (Alle)                                      | Ergebnis:              | 0.00 %                |
| Sprache:   | en                                                     | Letzte Aktualisierung: | 08:06:47 - 26.04.2024 |

## Schlüsselwörter

PKI Certificate

## Lösung (öffentlich)

A personal certificate makes it possible to sign documents digitally and to

sign and send encrypted emails.

Prequisite The basis for issuing a certificate is an identity check, which is carried out at TU Dresden by authorized persons on campus or centrally by employees of the Service Desk. You can come to the [1]Service Desk during opening hours with a valid ID document. You can view the current status of opening hours with a valid ID document. You can view the current status of your identity check in the "Account information" section of your [2]Self-Service Portal profile.

Request in the Self-Service Portal

- Access the certificate management in the self-service portal.

[3]https://selfservice.tu-dresden.de/services/certificate-management/

- Select the "Manage user certificates" tab. Certificate management in the self-service portal.

- Select the "Manage user certificates" tab. Certificate management in the self-service portal
   Select "Request certificate". Certificate management
   Enter a password for the certificate and then click on "Request certificate". Requesting the certificate
   Your certificate will be created. Wait until the process is complete. Do not close the browser window. Creation of the certificate
   Once the process has been successfully completed, you can download the certificate by clicking on "Download certificate". Give the downloaded certificate file a meaningful name (e.g.
  persZert FirstNameLastName\_Date[YYYYMMDD] /
  persZert MariaMustermann\_2024(0/24 p.12). Downloading the certificate persZert\_MariaMustermann\_20240424.p12) Downloading the certificate
- [1] https://selfservice.tu-dresden.de/services/idm/profile/
- [2] https://selfservice.tu-dresden.de/profile/
- [3] https://selfservice.tu-dresden.de/services/certificate-management/